## **Bobs Fã - Guia rápido**

## **Bob's Fã**

<span id="page-0-0"></span>Programa de fidelidade, que permite ao participante, por meio do site [www.bobsfa.com.br,](http://www.bobsfa.com.br) a obtenção de descontos na aquisição de produtos na rede BOB'S e a obtenção de outros eventuais benefícios que venham a ser futuramente ofertados, de acordo com regulamentação específica para cada caso.

### **Está com dúvidas e não conseguiu solucionar neste guia?**

Entre em nossa sala ao vivo com os especialistas Linx

<https://webinar.linx.com.br/linx/event/Bobsfa>

Disponível de **14/11/2018** a **25/11/2018** das **09h** às **18h**

**Requisitos:**

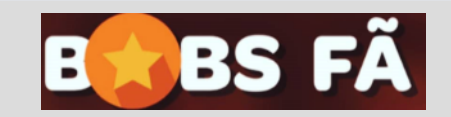

**[1 - Cupom não encontrado;](#page-1-0)**

**[2 - Cupom importado, mas sem](#page-2-0)  [produto;](#page-2-0)**

- **[3 Atualizando a lista de cupons;](#page-4-0)**
- **[4 Como lançar o cupom no](#page-5-0)  [PDV?](#page-5-0)**

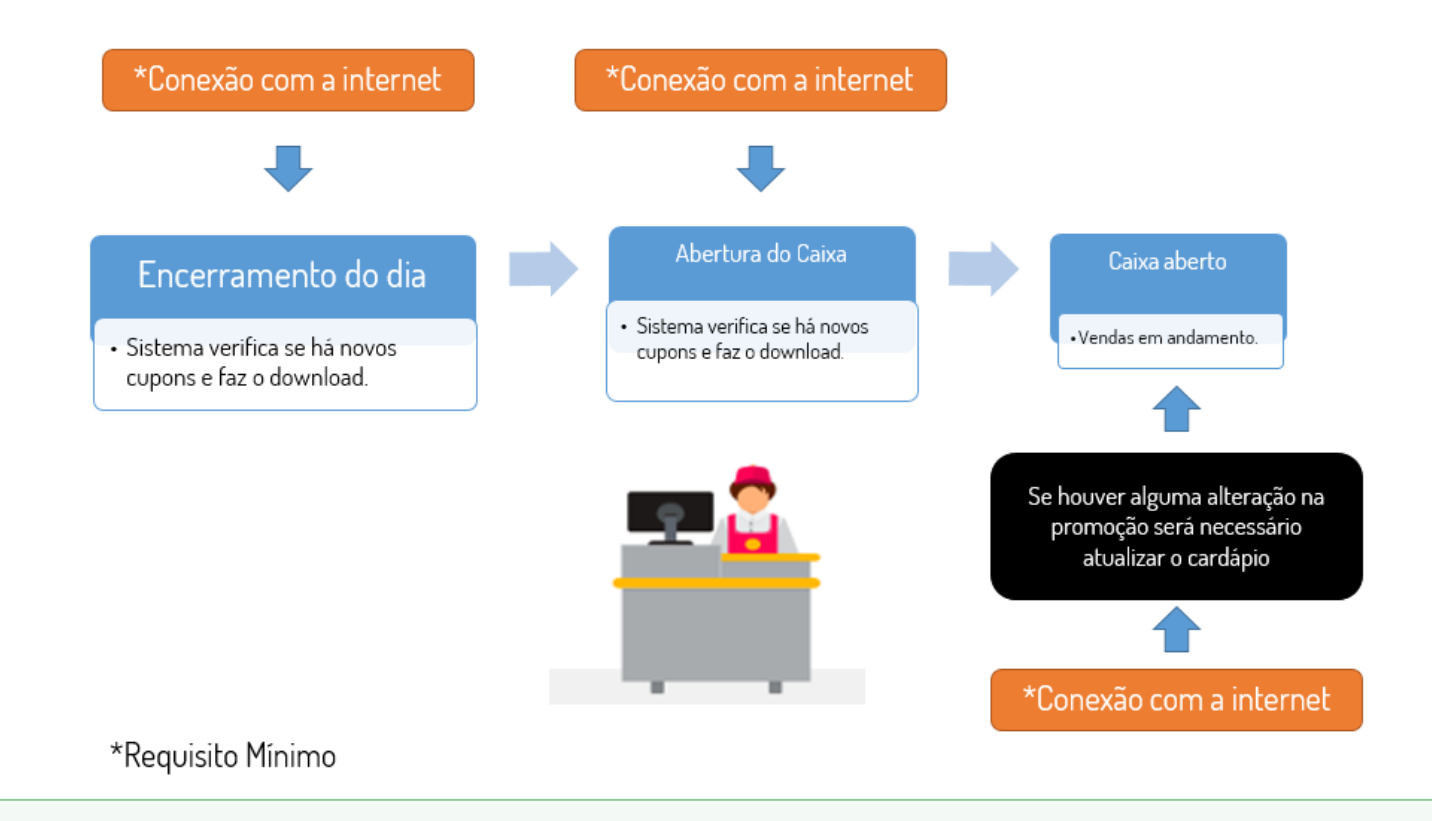

Para trabalhar com o Bob's Fã você deve se atentar ao requisito mínimo de conexão com a internet, assim podemos garantir que as atualizações necessárias possam ocorrer normalmente.

### <span id="page-1-0"></span>**Cupom não encontrado**

Ao lançar o Cupom poderá ser exibido a mensagem de "**Cupom não identificado**".

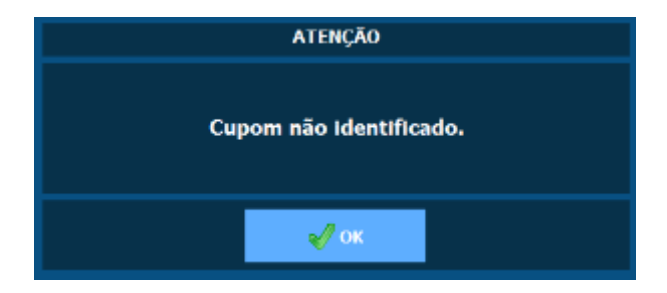

### **Como proceder?**

- 1. Verifique se a validade do cupom está dentro do prazo vigente da promoção.
- 2. Identifique o nome da promoção e confira se a promoção está habilitada para sua loja.
- 3. Faça a atualização de promoção descrito na seção "[Atualizando a lista de cupons](#page-4-0)".
- 4. Caso o problema persista após todas as verificações, acione o suporte Linx Degust via chat ou telefone (3003-3663), com as informações do **Nome da promoção** e **Código do cupom.**

#### **[Voltar ao topo](#page-0-0)**

## <span id="page-2-0"></span>**Cupom importado, mas sem produto**

Existem alguns motivos para que o cupom seja localizado, mas nenhum produto seja lançado.

Caso identifique essa situação faça o seguinte teste:

1. Tente realizar o lançamento do primeiro produto através do código direto. Ex:

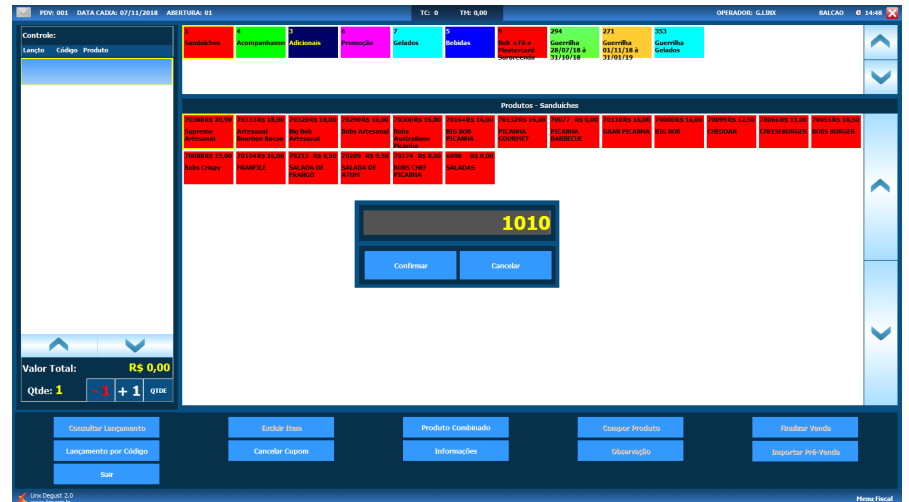

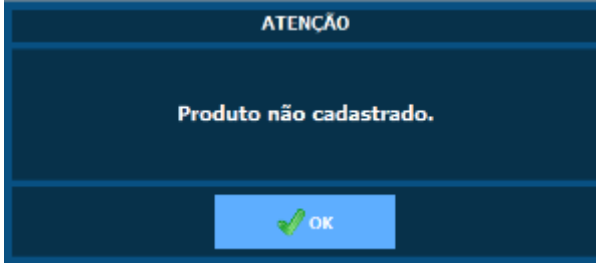

Se a mensagem de "Produto não cadastrado." for exibida, significa que o produto não está ativo para a loja.

Antes de qualquer teste, faça uma nova atualização da lista de cupons do Bobs fã pelo menu "**Comunicação Atualização de Tabelas Atualização de Produtos"**

Após realizar a atualização, repita a tentativa de lançamento do código promocional.

Caso o problema persista, tente novamente lançar o primeiro produto da promoção por código, conforme mostra a imagem acima.

### **Problema persistiu?**

Desta forma, é necessário informar ao seu **consultor** para verificar:

- 1. Se o produto está na tabela de preço da loja.
- 2. Se o produto não está configurado como opcional para a loja.
- 3. Checar se a promoção foi configurada com todos os produtos corretamente.

Após toda as alterações, gerar um novo cardápio para a loja.

**[Voltar ao topo](#page-0-0)**

# <span id="page-4-0"></span>**Atualizando a lista de cupons**

Em acesso ao Linx Degust PDV, vá até o menu "**Comunicação Atualização de Tabelas Atualização de Promoções**" e confirme a operação.

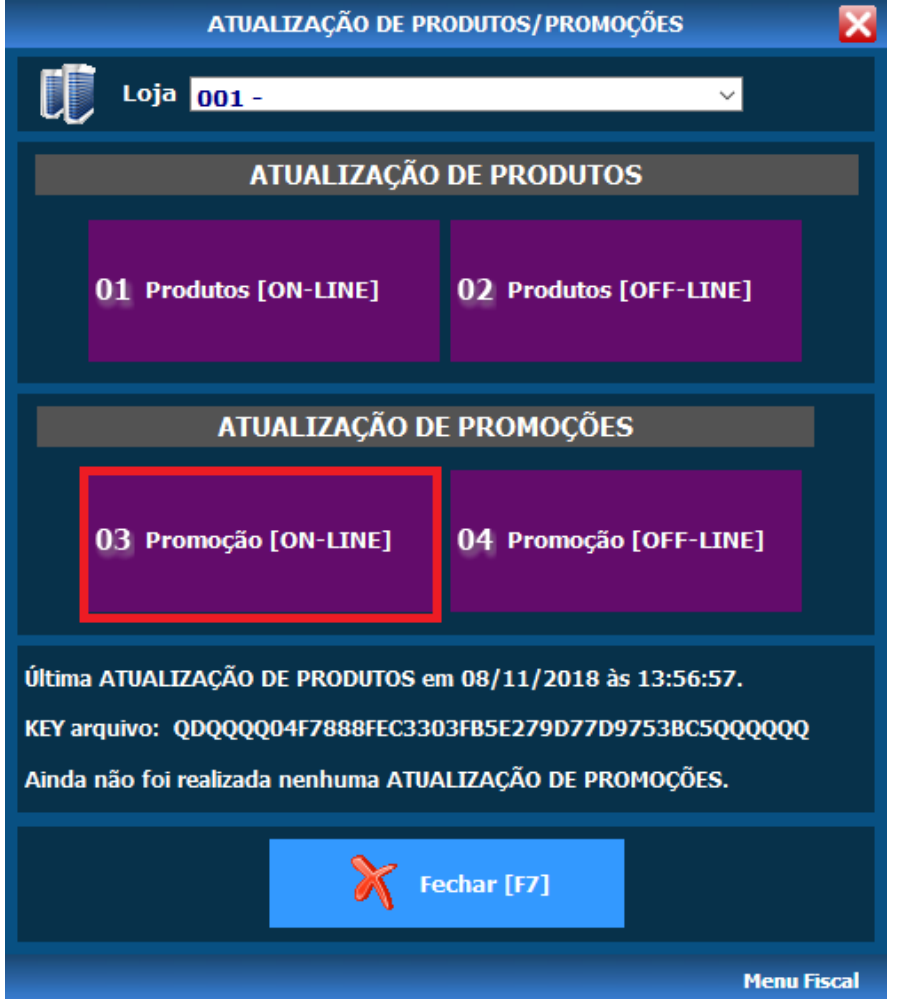

Nesse processo todo o sincronismo com os cupons disponíveis será realizado.

Assim que concluir a instalação, faça o lançamento do cupom novamente.

**[Voltar ao topo](#page-0-0)**

# <span id="page-5-0"></span>**Como lançar o cupom no PDV?**

Ao clicar sobre o grupo do Bobs Fã será solicitado o código promocional do cupom.

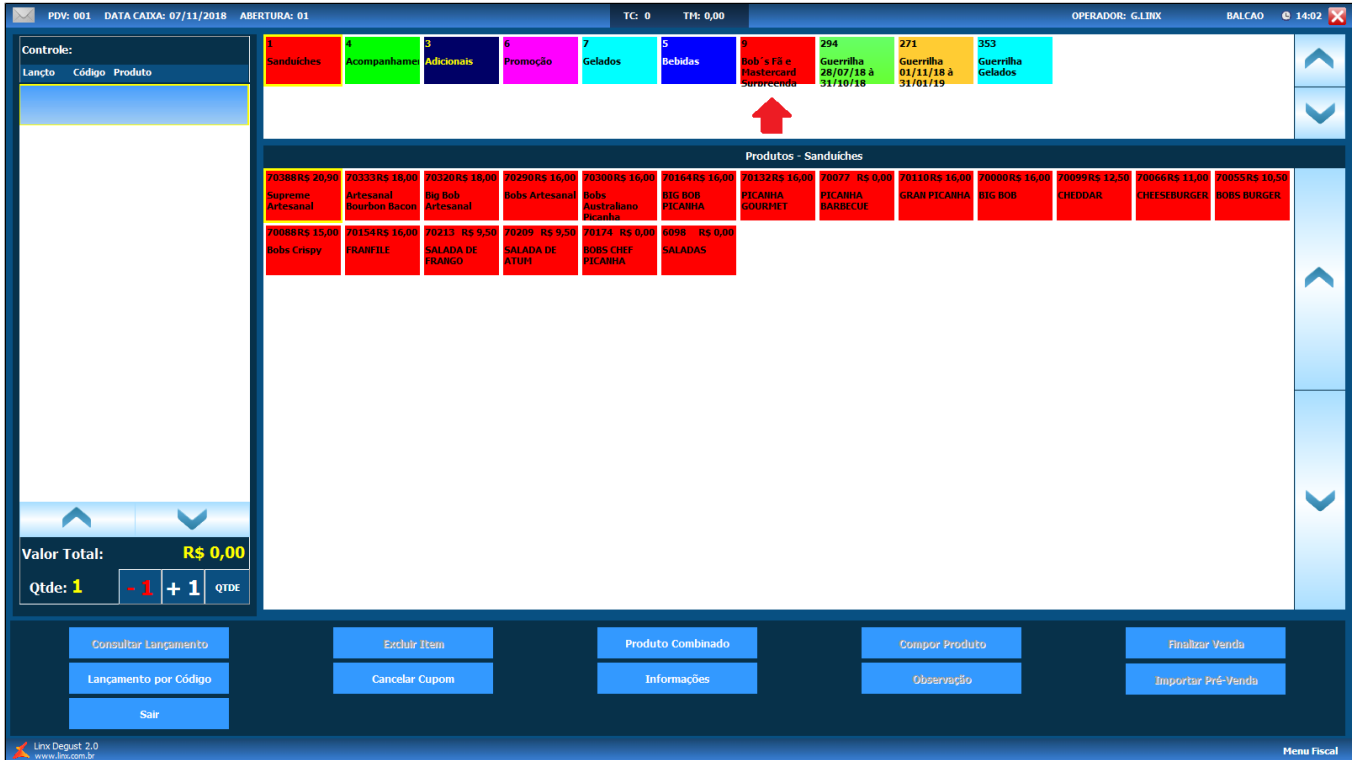

Basta lançar o código promocional e clicar sobre o botão "**Confirmar**".

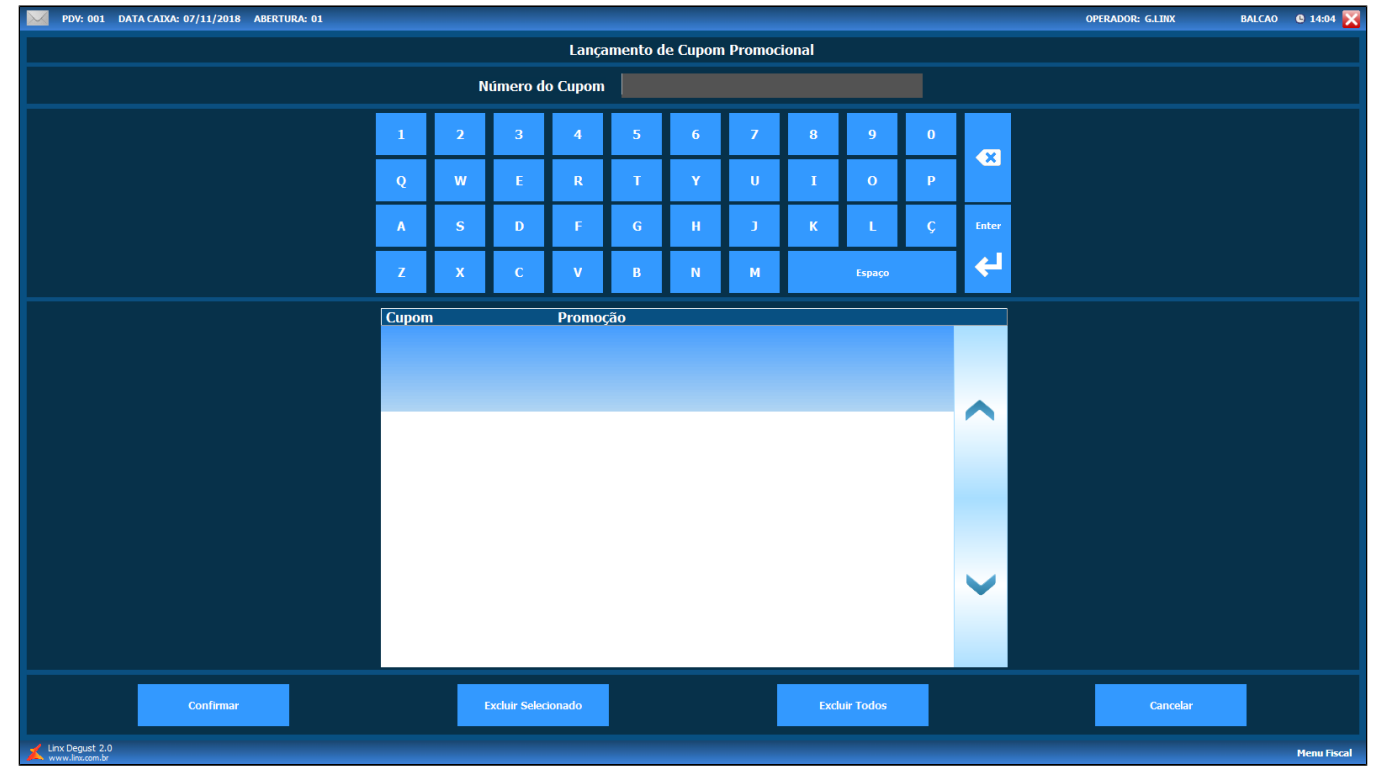

**[Voltar ao topo](#page-0-0)**

**Está com alguma dúvida?**

**Consulte todos nossos guias na busca de nossa página principal [clicando aqui.](https://share.linx.com.br/display/FOOD/LINX+FOOD+SERVICE+-+DEGUST)**